# Bedienungsanleitung DCC/MM-Licht-, Signaldecoder MultiDecoder16x

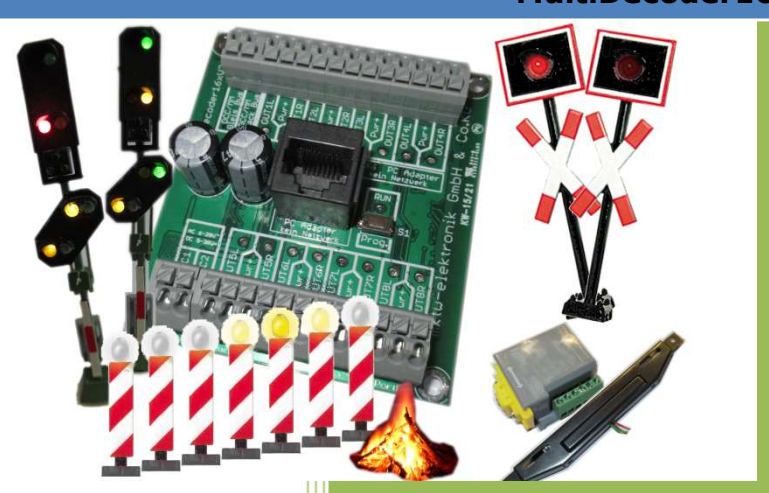

Version 09/2022

# 1 INHALTSVERZEICHNIS

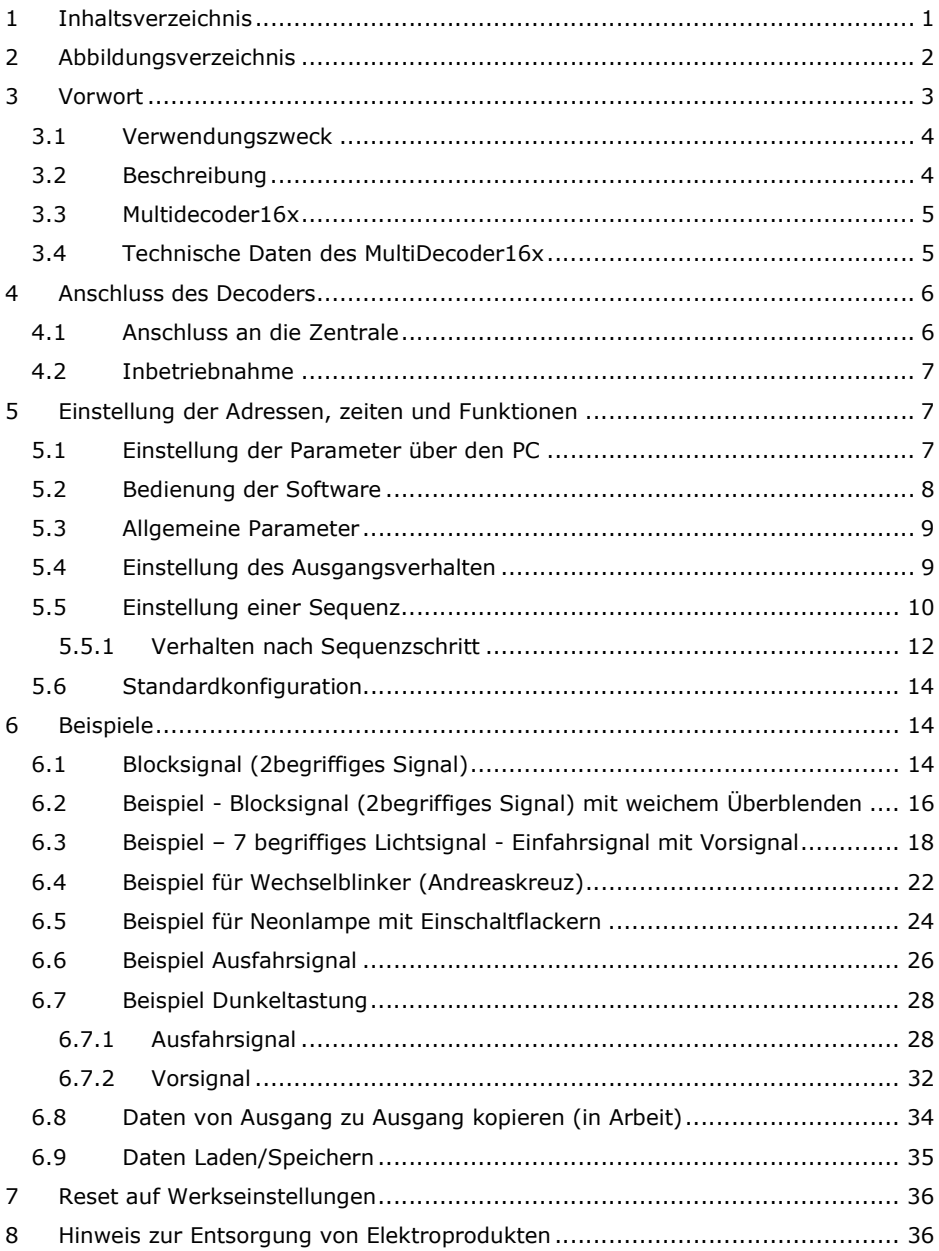

<sup>©</sup> September 2022 - mktw-Elektronik GmbH & Co KG

Alle Rechte, insbesondere das Recht der Vervielfältigung und Verbreitung sowie der Übersetzung vorbehalten. Vervielfältigungen und Reproduktionen in jeglicher Form dürfen nur mit schriftlicher Genehmigung von mktw-Elektronik vorgenommen werden. Technische Änderungen vorbehalten.

# 2 ABBILDUNGSVERZEICHNIS

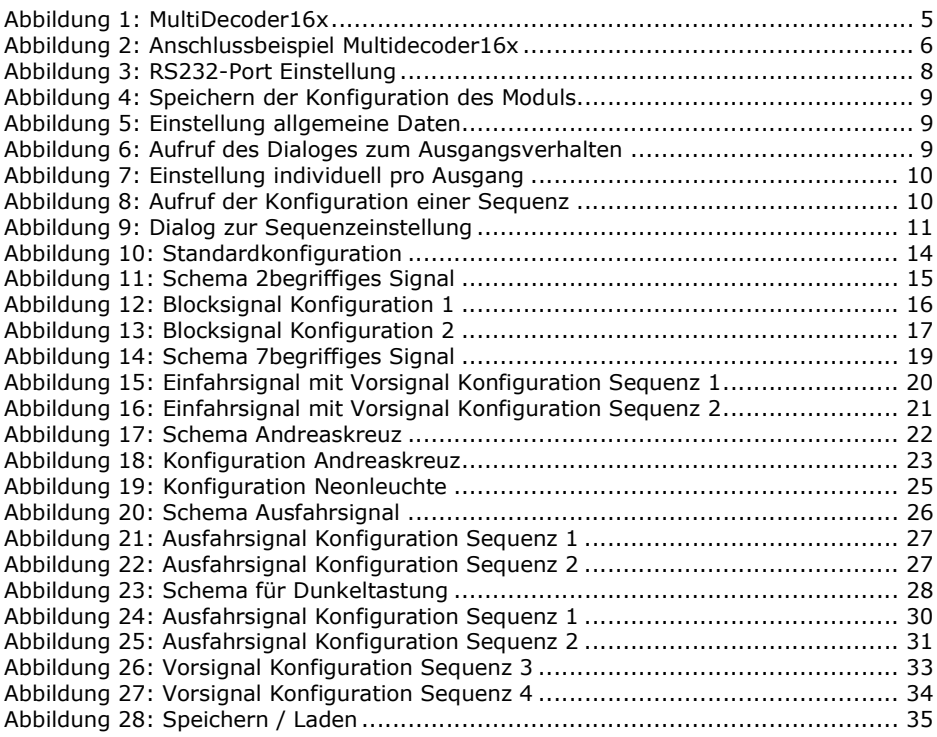

Alle Rechte, insbesondere das Recht der Vervielfältigung und Verbreitung sowie der Übersetzung vorbehalten. Vervielfältigungen und Reproduktionen in jeglicher Form dürfen nur mit schriftlicher Genehmigung von mktw-Elektronik vorgenommen werden. Technische Änderungen vorbehalten.

# 3 VORWORT

Sie haben sich für einen modernen DCC/MM-Multidecoder aus dem Hause mktw-Elektronik entschieden. Vielen Dank für Ihren Kauf. Wir wünschen Ihnen viel Freude mit unserem Produkt. Sie erhalten auf den Rückmeldedecoder 24 Monate Garantie ab dem Kaufdatum.

Unsere Produkte zeichnen sich durch neueste Technologie, einfache Einstellung der Module sowie eine optimale Aufrüstbarkeit aus. Alle unsere Produkte wurden in Deutschland entwickelt und werden in Deutschland produziert.

### Bitte unbedingt beachten!

Lesen Sie diese Bedienungsanleitung sorgfältig durch. Auch wenn Sie keine besondere technische Vorbildung haben, hilft Ihnen diese Anleitung schrittweise bei der sicheren und sachgerechten Installation sowie dem Einsatz des modernen mikroprozessorgesteuerten DCC/MM-Decoder.

Bewahren Sie die Anleitung sorgfältig auf, damit Sie später bei eventuellen Störungen die Funktionsfähigkeit wiederherstellen können. Alle unsere Produkte werden vor der Auslieferung einem intensiven Test unterzogen. Wir garantieren für einen fehlerfreien Betrieb, wenn Sie nach dieser Anleitung vorgehen. Bei Schäden die durch Nichtbeachtung der Anleitung entstehen, erlischt der Garantieanspruch. Für Folgeschäden, die daraus resultieren, übernehmen wir keine Haftung.

#### Beim Betrieb von LED sind zwingend Vorwiderstände erforderlich!

Nicht geeignet für Kinder unter 3 Jahren wegen verschluckbarer Kleinteile. Bei unsachgemäßem Gebrauch besteht Verletzungsgefahr durch funktionsbedingte Kanten und Spitzen! Nur für trockene Räume geeignet. Irrtum sowie Änderung aufgrund des technischen Fortschrittes, der Produktpflege oder anderer Herstellungsmethoden bleiben vorbehalten. Jede Haftung für Schäden und Folgeschäden durch nicht bestimmungsgemäßen Gebrauch, Nichtbeachtung dieser Gebrauchsanweisung, Betrieb mit nicht für Modellbahnen zugelassenen, umgebauten oder schadhaften Transformatoren bzw. sonstigen elektrischen Geräten, eigenmächtigen Eingriff, Gewalteinwirkung, Überhitzung, Feuchtigkeitseinwirkung u.Ä. ist ausgeschlossen; außerdem erlischt der Gewährleistungsanspruch.

Alle Rechte, insbesondere das Recht der Vervielfältigung und Verbreitung sowie der Übersetzung vorbehalten. Vervielfältigungen und Reproduktionen in jeglicher Form dürfen nur mit schriftlicher Genehmigung von mktw-Elektronik vorgenommen werden. Technische Änderungen vorbehalten.

## 3.1 VERWENDUNGSZWECK

Der MultiDecoder16x dient dem Steuern von Lichtsignalen, Weichen, Ampeln, Andreaskreuz, Lauflicht, TV-Flimmern und vieles mehr über eine DCC/MM-Digitalzentrale und verfügt über 16 Ausgänge. Das Produkt darf ausschließlich dieser Anleitung gemäß verwendet werden. Dieser Decoder ist bestimmt zum Einbau in Modelleisenbahnanlagen zum Betrieb mit einem zugelassenen Transformator mit einer Ausgangsspannung von 10..24 V sowie an einer Digitalzentrale der Formate DCC/MM. Nur zum Betrieb in trockenen Räumen.

An den 16 Ausgängen des Decoders können Aktoren zur Steuerung von Weichen, Bahnschranken, Signale, LED usw. angeschlossen werden. Für die Aktoren sowie die Versorgunganschlüsse und DCC/MM Signale stehen Federkraftklemmen zur Verfügung.

Die Einstellung erfolgt aufgrund der komplexen Gestaltung besonders einfach mit unserer kostenlosen Konfigurationssoftware.

Der Decoder ist für die DCC/MM-Formate einsetzbar. Verwendbar sind Zentralen von Viessmann Commander, Lenz, Arnold digital, Digitrax, Roco, Uhlenbrock, ESU usw.

### 3.2 BESCHREIBUNG

Jedem Ausgang kann eine Ein- bzw. Ausschaltcharakteristik zugeordnet werden. Diese Charakteristik beinhaltet maximale Power, und Dimmzeit für Ein-, bzw. Ausschalten. Jeder der 16 Ausgänge kann durch eine oder mehrere Sequenzen beeinflusst werden. Jeder Sequenz wird eine Adresse zugeordnet. Zu jeder Adresse kann eine Ein- oder Aussequenz gestartet werden. Eine Adresse kann auch mehreren Sequenzen zugeordnet werden.

Alle Rechte, insbesondere das Recht der Vervielfältigung und Verbreitung sowie der Übersetzung vorbehalten. Vervielfältigungen und Reproduktionen in jeglicher Form dürfen nur mit schriftlicher Genehmigung von mktw-Elektronik vorgenommen werden. Technische Änderungen vorbehalten.

# 3.3 MULTIDECODER16X

Der Decoder verfügt über 16 Ausgänge zur Steuerung von Aktoren.

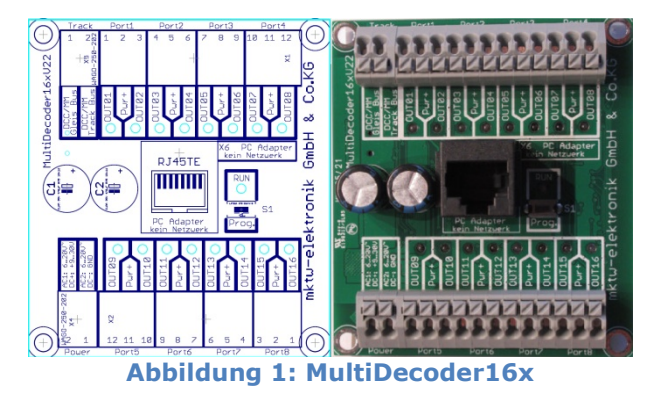

# 3.4 TECHNISCHE DATEN DES MULTIDECODER16X

- Betriebsspannung 10V..24V AC oder 10..30 DC
- 16 Ausgänge NPN kurzschlussfest Belastung Dauer 2,5 A, 1 Sekunde 3 A, 0,5 Sekunden 5 A (bezogen auf Ausgang und Summenstrom) Beim Betrieb von LED sind zwingend Vorwiderstände erforderlich!
- Konfigurierbar über unseren Railsoft-Adapter.
- Steuerspannung Gleis-Signal
- 8 x 3-polige Federkraftklemmen
- Modi-Weichendecoder -Ansteuerzeit der Ausgänge einstellbar von 1 ms- 65,5 s (im Raster 1 ms) oder statisch Modi-Sequenzablauf -jeder Ausgang kann über Sequenzen mit verschiedenen Effekten gesteuert werden.
- Einstellung von insgesamt 32 Sequenzen mit je 16 Schritten (16 Ein- und Aussequenzen)
- Einstellung des Startzustandes: immer aus, immer ein
- 1 Status LED für jeden Ausgang
- 1 Status LED zur Anzeige von verschiedenen Betriebszuständen
- z. B. Gleissignal OK, Run, Programmiermodus, Versorgungsspannung Taster für Bedienung
- Federkraftklemmen ohne Schrauben für Querschnitte von 0,2 mm<sup>2</sup> bis 1,5  $mm<sup>2</sup>$  für DCC/MM-Signal und Versorgung
- Befestigungslöcher für Direktmontage oder passgenau für Phoenix UMK-Hutschiene
- alle wichtigen Bauelemente auf der Unterseite der Platine (Kurzschlussvermeidung)

<sup>©</sup> September 2022 - mktw-Elektronik GmbH & Co KG

Alle Rechte, insbesondere das Recht der Vervielfältigung und Verbreitung sowie der Übersetzung vorbehalten. Vervielfältigungen und Reproduktionen in jeglicher Form dürfen nur mit schriftlicher Genehmigung von mktw-Elektronik vorgenommen werden. Technische Änderungen vorbehalten.

- RS 232 Schnittstelle zur Parametrisierung über PC optoentkoppelt
- Projektmanagement mit Vergabe von Modulnamen und Beschreibungen für jeden Ausgang über PC (kostenlose Software)
- Daten werden im Flash gespeichert, kein Akku
- 32 Bit CPU mit Seriennummer
- Abmessung 72 mm x 65 mm

# **4 ANSCHLUSS DES DECODERS**

Führen Sie alle Anschlussarbeiten nur bei ausgeschalteter Spannung durch!

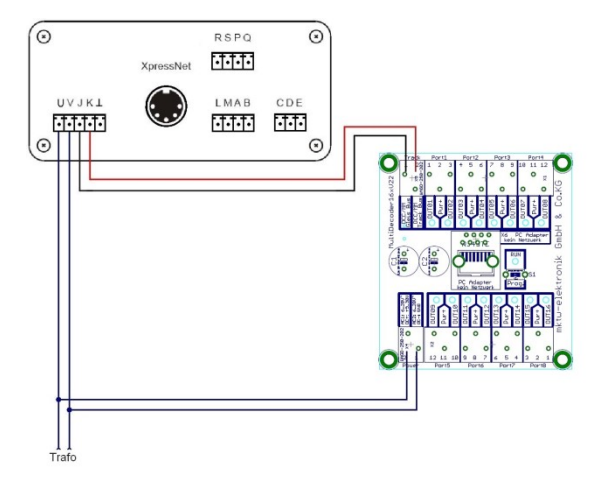

#### Abbildung 2: Anschlussbeispiel Multidecoder16x

### 4.1 ANSCHLUSS AN DIE ZENTRALE

Für die Funktion des Decoders ist der Anschluss an die Versorgungsspannung und Fahrspannung notwendig.

Die Klemmen J und K werden an den Gleisklemmen einer DCC/MM-Digitalzentrale angeschlossen. Die Polarität spielt hier keine Rolle. Der Anschluss des Decoders an die Gleich- oder Wechselspannung erfolgt über die Klemmverbindung AC1 und AC2, gemäß Abbildung 2: Anschlussbeispiel Multidecoder16x. Eine Versorgung mit der Gleisspannung ist natürlich auch möglich, da der Digitalstrom aber oft "knapp und teuer" ist, ist eine Versorgung durch eine andere Quelle zu empfehlen.

Alle Rechte, insbesondere das Recht der Vervielfältigung und Verbreitung sowie der Übersetzung vorbehalten. Vervielfältigungen und Reproduktionen in jeglicher Form dürfen nur mit schriftlicher Genehmigung von mktw-Elektronik vorgenommen werden. Technische Änderungen vorbehalten.

# 4.2 INBETRIEBNAHME

Verbinden Sie den Multidecoder16x mit der Versorgungspannung und Gleisspannung (J, K). Schalten Sie das System ein. Die RUN-LED blinken nun einmal pro Sekunde kurz.

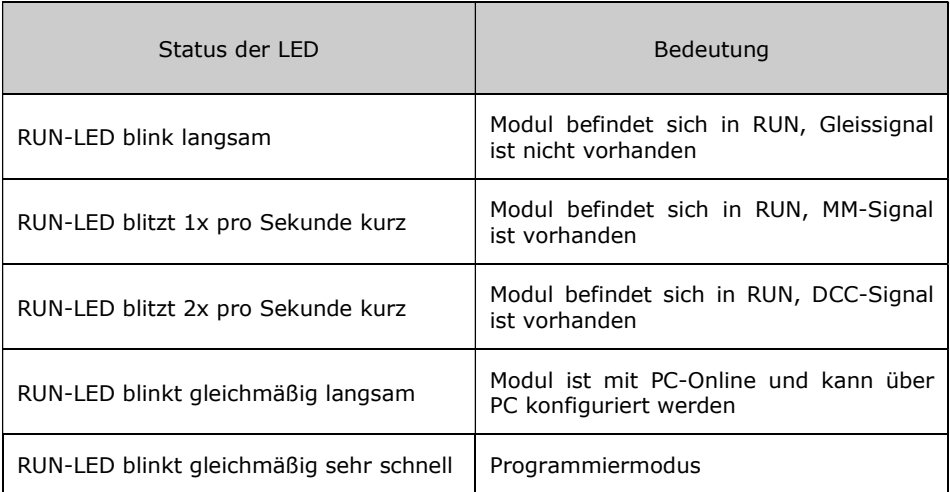

# 5 EINSTELLUNG DER ADRESSEN, ZEITEN UND FUNKTIONEN

Auf Grund der Komplexität und einer Vielzahl von Konfigurationsmöglichkeiten ist die Konfiguration des Signaldecoders nur über den PC möglich. Eine Einstellung über CV's wäre einfach unnötig kompliziert und unübersichtlich. Die kostenlose<br>Konfigurationssoftware "RailsoftControl" ist dafür notwendig. Mittels Konfigurationssoftware "RailsoftControl" ist dafür notwendig. Mittels Kommunikationskabel wird die Verbindung zum Modul aufgebaut. Mit diesem Kabel können alle unsere Decoder und Rückmelder parametrisiert werden. Es ist somit das Kabel nur einmal notwendig und damit eine einmalige Investition!

### 5.1 EINSTELLUNG DER PARAMETER ÜBER DEN PC

Laden Sie sich die Programmiersoftware RailSoftControl auf der Page www.mktw-Elektronik.de herunter und installieren Sie das Programm.

Alle Rechte, insbesondere das Recht der Vervielfältigung und Verbreitung sowie der Übersetzung vorbehalten. Vervielfältigungen und Reproduktionen in jeglicher Form dürfen nur mit schriftlicher Genehmigung von mktw-Elektronik vorgenommen werden. Technische Änderungen vorbehalten.

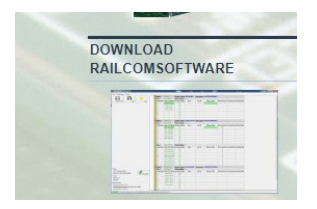

Starten Sie das Programm RailSoftControl auf einem PC und verbinden Sie den Decoder mittels RS232-Adapter mit Ihrem PC.

Konfigurieren Sie in der Software den Comport. Gehen Sie hierzu auf Einstellungen>Schnittstelle und stellen Sie den entsprechenden Port ein. Die Baudrate muss auf 19200 Baud eingestellt werden.

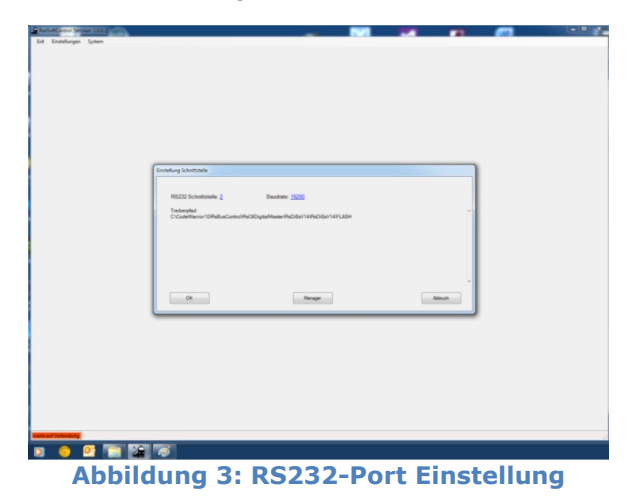

### 5.2 BEDIENUNG DER SOFTWARE

Mittels eines Treibers wird die Verbindung zum Decoder aufgebaut. Die Einstellung der Parameter können so vorgenommen werden.

Jedem Modul, jedem Ausgangsport kann ein Name und Infotext zugeordnet werden. Diese werden in einer XML-Datei bzw. auf dem Modul gespeichert. Diese Eingaben sind für den Betrieb nicht zwingend notwendig. Sie dienen lediglich dafür, um die Module am Bus leichter zu identifizieren. Denn sucht man die Pläne und Aufzeichnungen, sind diese ja meist nicht zu finden.

Die Einstellungen der Adressen, Funktionen und Signalzeiten werden im Flash eines jeden Moduls gespeichert. Haben Sie die Anpassungen vorgenommen müssen diese gespeichert werden. Drücken Sie hierzu den Button "Speichern"!

Alle Rechte, insbesondere das Recht der Vervielfältigung und Verbreitung sowie der Übersetzung vorbehalten. Vervielfältigungen und Reproduktionen in jeglicher Form dürfen nur mit schriftlicher Genehmigung von mktw-Elektronik vorgenommen werden. Technische Änderungen vorbehalten.

![](_page_9_Picture_0.jpeg)

#### Abbildung 4: Speichern der Konfiguration des Moduls

![](_page_9_Figure_2.jpeg)

In der Hauptoberfläche können die Texte der Ausgänge angepasst werden. Außerdem können für Sie wichtige Informationen oder Hinweise im Kommentarfeld dokumentiert werden.

### 5.4 EINSTELLUNG DES AUSGANGSVERHALTEN

![](_page_9_Picture_5.jpeg)

Abbildung 6: Aufruf des Dialoges zum Ausgangsverhalten

© September 2022 - mktw-Elektronik GmbH & Co KG

Alle Rechte, insbesondere das Recht der Vervielfältigung und Verbreitung sowie der Übersetzung vorbehalten. Vervielfältigungen und Reproduktionen in jeglicher Form dürfen nur mit schriftlicher Genehmigung von mktw-Elektronik vorgenommen werden. Technische Änderungen vorbehalten.

Um das Verhalten eines Ausgangs zu definieren, klicken Sie bitte auf OutXX neben der angedeuteten gelben Status-LED.

![](_page_10_Figure_1.jpeg)

Abbildung 7: Einstellung individuell pro Ausgang

Mit einem Klick auf die entsprechenden Felder, kann der jeweilige Inhalt oder Wert verändert werden.

- Bezeichnung: Name oder Beschriftung/Kommentar zum Ausgang.
- Dimmzeit beim Einschalten: Zeit, in der die Ausgangsleistung von 0 auf die maximale Ausgangsleistung erhöht wird.
- Dimmzeit beim Ausschalten: Zeit, in der die Ausgangsleistung von maximaler Ausgangsleistung auf 0 reduziert.
- Ausgangsleistung: maximale Ausgangsleistung, die erreicht wird nach Ablauf der Einschaltzeit.

Hinweis: Die Ausgangsstatus-LED eines jeden Ausganges zeigt den Status "Ein" oder "Aus" an. Das Dimmverhalten wirkt nur auf den physischen Lastausgang.

### 5.5 EINSTELLUNG EINER SEQUENZ

![](_page_10_Picture_10.jpeg)

Mit einem Mausklick auf den jeweiligen Sequenznamen erhält man Zugriff auf die Konfiguration einer Sequenz.

© September 2022 - mktw-Elektronik GmbH & Co KG

Alle Rechte, insbesondere das Recht der Vervielfältigung und Verbreitung sowie der Übersetzung vorbehalten. Vervielfältigungen und Reproduktionen in jeglicher Form dürfen nur mit schriftlicher Genehmigung von mktw-Elektronik vorgenommen werden. Technische Änderungen vorbehalten.

![](_page_11_Figure_0.jpeg)

#### Abbildung 9: Dialog zur Sequenzeinstellung

- Adresse: Digitaladresse zur Steuerung der Sequenz
- Bezeichnung: Name oder Beschriftung zur Sequenz
- Checkboxen zur Einstellung des Verhalten nach Spannungswiederkehr
- Verhalten nach einem Sequenzschritt:
	- "Schritt ist deaktiviert" (Schritt wird ignoriert)
	- "gehe zum nächsten Schritt"
	- "nach Ablauf wird die Sequenz gestoppt"
	- "beginne wieder beim ersten Schritt"
	- "Schalte Sequenz wieder um" (EIN=>AUS bzw. AUS=>EIN)
	- "Schalte Ausgänge immer EIN" (ab Firmwareversion 22)
	- "Schalte Ausgänge immer AUS" (ab Firmwareversion 22)
- Triggerverhalten:

- "keine Retriggerung" (Seguenz läuft ab und stoppt, auch wenn der Decoder weitere Startsignale zur Adresse erhält)

- "Retriggerung immer möglich" (Sequenz wird neu gestartet, wenn der Decoder weitere Startsignale zur Adresse erhält)

- "Retriggerung wenn Schritte beendet" (Seguenz läuft erneut ab, wenn der Decoder weitere Startsignale zur Adresse erhält und der letzte Schritt der Sequenz abgelaufen ist)

- "Retriggerung wenn Schritte noch nicht beendet" (Seguenz läuft erneut ab, wenn der Decoder weitere Startsignale zur Adresse erhält und der letzte Schritt der Sequenz noch nicht abgelaufen ist)

- "nach 500ms möglich" (Sequenz läuft erneut ab, wenn der Decoder nach 500ms weitere Startsignale zur Adresse erhält)

- "nach unterschiedlichen Gleiskomandos" (Sequenz läuft erneut ab, wenn der Decoder weitere Startsignale zur Adresse erhält. Jedoch muss der

<sup>©</sup> September 2022 - mktw-Elektronik GmbH & Co KG

Alle Rechte, insbesondere das Recht der Vervielfältigung und Verbreitung sowie der Übersetzung vorbehalten. Vervielfältigungen und Reproduktionen in jeglicher Form dürfen nur mit schriftlicher Genehmigung von mktw-Elektronik vorgenommen werden. Technische Änderungen vorbehalten.

Decoder zwischenzeitlich zwingend ein anderer Adressbefehl erhalten)

Eine Sequenz besteht aus einer "EIN-" und einer "AUS-"Sequenz.) Jeder Sequenz können bis zu 16 Schritte zugeordnet werden.

#### 5.5.1 VERHALTEN NACH SEQUENZSCHRITT

Um eine noch flexiblere Gestaltung von Abläufen zu realisieren, wurden neue Funktionen für das Verhalten nach Bearbeitung eines Schrittes implementiert. (ab Firmwareversion 22 des Multidecoders, PC-Version 1.0.2.65.)

![](_page_12_Picture_4.jpeg)

Mit den Funktionen "Schalte Ausgänge immer EIN bzw. AUS" ist ein echtes Dunkeltasten ohne erneutes schalten von vorgelagerten Signalen möglich. Über diese Funktionen können Ausgänge unabhängig von den gespeicherten Informationen ausoder eingeschaltet werden.

Beispiel:

![](_page_12_Picture_109.jpeg)

Für die Ausgänge 5 bis 8 wird der Status "immer aus" gesetzt. Die Ausgänge werden nun nicht mehr angesteuert.

Um ein Ansteuern der Ausgänge wieder zu bewirken, ist ein Deaktivieren des Status "immer aus" zwingend erforderlich.

![](_page_12_Picture_110.jpeg)

Zur Vollständigkeit wurde auch die Funktionen "Schalte Ausgänge immer ein" implementiert. So kann man auch bei Bedarf Ausgänge unabhängig einschalten. Für die Dunkeltastung wird das nicht benötigt!

<sup>©</sup> September 2022 - mktw-Elektronik GmbH & Co KG

Alle Rechte, insbesondere das Recht der Vervielfältigung und Verbreitung sowie der Übersetzung vorbehalten. Vervielfältigungen und Reproduktionen in jeglicher Form dürfen nur mit schriftlicher Genehmigung von mktw-Elektronik vorgenommen werden. Technische Änderungen vorbehalten.

Darstellung der Ausgangszustände in der Konfigurationssoftware (RailsoftControl):

Ein

Aus

Aus – durch feste Abschaltung (Dunkeltastung)

Ein – durch feste Einschaltung (Helltastung)

![](_page_13_Picture_5.jpeg)

Klickt man einen Ausgang an, wird der Status gewechselt.

Wird ein Ausgang angeklickt für den das Bit "immer aus" oder "immer ein" gesetzt ist, wird das Bit für "immer aus" oder "immer ein" gelöscht. Da der Ausgang sonst nicht getestet werden kann.

Alle Rechte, insbesondere das Recht der Vervielfältigung und Verbreitung sowie der Übersetzung vorbehalten. Vervielfältigungen und Reproduktionen in jeglicher Form dürfen nur mit schriftlicher Genehmigung von mktw-Elektronik vorgenommen werden. Technische Änderungen vorbehalten.

# 5.6 STANDARDKONFIGURATION

![](_page_14_Picture_87.jpeg)

Abbildung 10: Standardkonfiguration

Die Standardkonfiguration der Module ist die Zuordnung von:

- Adresse 1 zur Sequenz 1
- Adresse 2 zur Sequenz 2
- ...
- Adresse 16 zur Sequenz 16

Die Dimmzeit für die Ausgänge ist auf 0 eingestellt und die Leistung auf 100%. Das bedeutet mit dem Schalten Adresse 1 wird der Ausgang 1 ein- bzw. ausgeschaltet.

# 6 BEISPIELE

Zur Erläuterung der Konfigurationsmöglichkeiten in Folgenden einige Beispiele.

# 6.1 BLOCKSIGNAL (2BEGRIFFIGES SIGNAL)

Alle Rechte, insbesondere das Recht der Vervielfältigung und Verbreitung sowie der Übersetzung vorbehalten. Vervielfältigungen und Reproduktionen in jeglicher Form dürfen nur mit schriftlicher Genehmigung von mktw-Elektronik vorgenommen werden. Technische Änderungen vorbehalten.

![](_page_15_Picture_0.jpeg)

#### Abbildung 11: Schema 2begriffiges Signal

Anschlussbeispiel eines Blocksignales. Dabei werden die Ausgänge 9 und 10 entsprechend des Schemas genutzt

![](_page_15_Picture_84.jpeg)

![](_page_15_Figure_4.jpeg)

Das ist die einfachste Art ein Blocksignal (rot/grün) zu steuern. Einfacher Wechsel ohne Dimmen.

Folgende Signalbilder sollen angezeigt werden.

![](_page_15_Picture_85.jpeg)

Alle Rechte, insbesondere das Recht der Vervielfältigung und Verbreitung sowie der Übersetzung vorbehalten. Vervielfältigungen und Reproduktionen in jeglicher Form dürfen nur mit schriftlicher Genehmigung von mktw-Elektronik vorgenommen werden. Technische Änderungen vorbehalten.

Um 2 Bilder anzuzeigen sind lediglich für "EIN" und für "AUS" je eine Seguenz und damit nur 1 Adressen nötig.

In unserem Beispiel verwenden wir die Adresse 5. Beim Einschalten des Modul soll die Halt-Sequenz aktiv werden.

![](_page_16_Picture_121.jpeg)

Die orange dargestellten Ausgänge werden entsprechend EIN oder AUS beeinflusst. Die grau dargestellten Ausgänge werden nicht verändert.

Mit dem SET (EIN) Befehl für Adresse 5 wird die entsprechende Sequenz gestartet (grüner Rahmen). Wir sehen die Sequenz besteht nur einem Schritt: "freie Fahrt" – die grüne LED an und die rote LED aus

Mit einem Schritt (Aktion) werden beide Ausgänge (rot und grün) beeinflusst.

Mit dem RESET (AUS) Befehl für Adresse 5 wird die entsprechende Sequenz gestartet (roter Rahmen). Wir sehen die Sequenz besteht ebenso nur aus einem Schritt: "Halt" – die grüne LED aus und die rote LED ein.

# 6.2 BEISPIEL - BLOCKSIGNAL (2BEGRIFFIGES SIGNAL) MIT WEICHEM ÜBERBI ENDEN

Wir erweitern unser vorangegangenes Beispiel und möchten einen Ein- und Ausblendeeffekt hinzufügen. So würde unser Signal weich überblenden, als wären Glühlampen im Einsatz.

Alle Rechte, insbesondere das Recht der Vervielfältigung und Verbreitung sowie der Übersetzung vorbehalten. Vervielfältigungen und Reproduktionen in jeglicher Form dürfen nur mit schriftlicher Genehmigung von mktw-Elektronik vorgenommen werden. Technische Änderungen vorbehalten.

Dazu benötigen wir in jeder Sequenz einen weiteren Schritt. Dazu klickt man auf den Punkt "Verhalten nach einem Sequenzschritt" und wähl den Punkt "gehe zum nächsten Schritt".

![](_page_17_Picture_1.jpeg)

Die Konfiguration wird nun so verändert, dass zuerst die rote LED erlischt und dann die grüne LED aufleuchtet. Die roten Markierungen sollen dabei helfen.

- Schrittzeit auf z. B. 300 ms
- Schrittverhalten beim 1 Schritt auf "gehe zum nächsten Schritt" Schrittverhalten beim 2 Schritt auf "nach Ablauf wird die Sequenz gestoppt"
- Das Verhalten der Ausgänge so anpassen, dass nun zuerst die rote LED erlischt und nach Ablauf der 300ms die grüne LED aufleuchtet.

![](_page_17_Picture_100.jpeg)

Abbildung 13: Blocksignal Konfiguration 2

Die gleichen Änderungen nimmt man für die "Aus-Sequenz" vor.

Weiterhin muss nun noch das Ausgangsverhalten der entsprechenden Ausgänge angepasst werden. Klicken Sie hierzu die einzelnen Ausgänge nacheinander an und verändern Sie die Einstellungen, wie im Folgenden dargestellt.

Alle Rechte, insbesondere das Recht der Vervielfältigung und Verbreitung sowie der Übersetzung vorbehalten. Vervielfältigungen und Reproduktionen in jeglicher Form dürfen nur mit schriftlicher Genehmigung von mktw-Elektronik vorgenommen werden. Technische Änderungen vorbehalten.

![](_page_18_Picture_0.jpeg)

In diesem Fall wurde für das Dimmen (Ein und Aus) eine Zeit von 300ms eingestellt.

![](_page_18_Picture_97.jpeg)

Das wiederholt man nun für Ausgang 10.

Schaltet man nun die Sequenz "Ein" oder "Aus" wird nun zuerst die leuchtende LED "Aus" gedimmt. Danach die andere "Ein" gedimmt.

Das kann nach Belieben angepasst werden. Die Vorgänge können z. B. auch etwas in einander übergehen. Die Möglichkeiten sind hier fast unbegrenzt.

# 6.3 BEISPIEL - 7 BEGRIFFIGES LICHTSIGNAL EINFAHRSIGNAL MIT VORSIGNAL

![](_page_18_Picture_98.jpeg)

Hier kommen wir zu einem etwas komplexeren Beispiel. Dabei werden die Ausgänge 1..7 entsprechend des Schemas genutzt. Egal welches Bild angezeigt werden soll. Es ist immer nur eine Sequenz nötig und damit auch nur ein Schaltbefehl. Bei anderen Herstellern sind oft mehrere Befehle nötig um ein bestimmtes Bild anzuzeigen.

Alle Rechte, insbesondere das Recht der Vervielfältigung und Verbreitung sowie der Übersetzung vorbehalten. Vervielfältigungen und Reproduktionen in jeglicher Form dürfen nur mit schriftlicher Genehmigung von mktw-Elektronik vorgenommen werden. Technische Änderungen vorbehalten.

![](_page_19_Picture_0.jpeg)

Folgende Signalbilder sollen angezeigt werden.

![](_page_19_Picture_103.jpeg)

Um 4 Bilder anzuzeigen werden 4 Sequenzen (2 für "EIN" und 2 für "AUS") benötigt, damit sind nur 2 Adressen nötig.

![](_page_19_Picture_104.jpeg)

In unserem Beispiel verwenden wir die Adresse 1 und 2.

Alle benötigen Ausgänge sind für das Ein- und Ausschalten mit 300ms Dimmzeit eingestellt.

Alle Rechte, insbesondere das Recht der Vervielfältigung und Verbreitung sowie der Übersetzung vorbehalten. Vervielfältigungen und<br>Reproduktionen in jeglicher Form dürfen nur mit schriftlicher Genehmigung von mktw-Elektron Änderungen vorbehalten.

![](_page_20_Picture_94.jpeg)

![](_page_20_Picture_95.jpeg)

Abbildung 15: Einfahrsignal mit Vorsignal Konfiguration Sequenz 1

Die orange dargestellten Ausgänge werden entsprechend EIN oder AUS beeinflusst. Die grau dargestellten Ausgänge werden nicht verändert.

Mit dem SET (EIN) Befehl für Adresse 1 wird die entsprechende Sequenz gestartet (grüner Rahmen). Die Sequenz besteht aus 2 Schritten:

"freie Fahrt" - alle grünen LED an und der Rest aus

- Im ersten Schritt werden die Ausgänge (rot 1, gelb 1, gelb 2 und gelb 3) ausgeschaltet. Da wir für diese Ausgänge das Dimmverhalten auf 300ms eingestellt haben, möchten wir also auch 300ms warten bis der nächste Schritt erfolgt.
- Im 2. Schritt werden nun die 3 grünen LED eingeschaltet. Aufgrund des Dimmverhaltens werden diese auch langsam eingeschaltet.

Das Dimmen simuliert das Erscheinungsbild der älteren Glühlampen. Wenn man lieber ein modernes, schnelles Überblenden wünscht, wäre die Wartezeit für den Schritt in Richtung 0 einzustellen (Dimmzeit auch).

Für diesen Fall wäre auch das Ein- und Ausschalten aller LED in einem Schritt möglich.

Alle Rechte, insbesondere das Recht der Vervielfältigung und Verbreitung sowie der Übersetzung vorbehalten. Vervielfältigungen und Reproduktionen in jeglicher Form dürfen nur mit schriftlicher Genehmigung von mktw-Elektronik vorgenommen werden. Technische Änderungen vorbehalten.

Mit dem RESET (AUS) Befehl für Adresse 1 wird die entsprechende Sequenz gestartet (roter Rahmen). Die Sequenz besteht ebenso aus 2 Schritten:

"Halt" – rote und gelbe LED 2 +3 an und der Rest aus

- Im ersten Schritt werden die Ausgänge (grün 1, gelb 1, grün 2 und grün 3) ausgeschaltet.
- Im 2. Schritt werden nun die rote LED und gelbe LED 2 + 3 eingeschaltet.

Für das Signalbild 3 und 4 werden nun weitere Sequenzen benötigt. In diesem Beispiel wurde Adresse 2 benutzt.

![](_page_21_Picture_79.jpeg)

Abbildung 16: Einfahrsignal mit Vorsignal Konfiguration Sequenz 2

Mit dem SET (EIN) Befehl für Adresse 2 wird die entsprechende Sequenz gestartet (blauer Rahmen). "freie Fahrt, langsame Fahrt"

Der Ablauf erfolgt analog wie für Sequenz 1 beschrieben. Nur die Ausgänge werden entsprechend angepasst.

Mit dem RESET (AUS) Befehl für Adresse 2 wird die entsprechende Sequenz gestartet (gelber Rahmen). "langsame Fahrt, langsame Fahrt"

Alle Rechte, insbesondere das Recht der Vervielfältigung und Verbreitung sowie der Übersetzung vorbehalten. Vervielfältigungen und Reproduktionen in jeglicher Form dürfen nur mit schriftlicher Genehmigung von mktw-Elektronik vorgenommen werden. Technische Änderungen vorbehalten.

Auch hier der analoge Ablauf. Erst entsprechende LED ausschalten und andere wieder einschalten.

## 6.4 BEISPIEL FÜR WECHSELBLINKER (ANDREASKREUZ)

Beispiel eines Wechselblinkers (Andreaskreuz). Dabei werden die Ausgänge 15 und 16, entsprechend des Schemas (violett), genutzt.

![](_page_22_Picture_3.jpeg)

#### Abbildung 17: Schema Andreaskreuz

![](_page_22_Picture_67.jpeg)

Alle Rechte, insbesondere das Recht der Vervielfältigung und Verbreitung sowie der Übersetzung vorbehalten. Vervielfältigungen und Reproduktionen in jeglicher Form dürfen nur mit schriftlicher Genehmigung von mktw-Elektronik vorgenommen werden. Technische Änderungen vorbehalten.

![](_page_23_Picture_46.jpeg)

| Adresse 13     |                               | Wechselblinker Uebergang         |                                                                                                    | Sequenz Nr. 12                        |
|----------------|-------------------------------|----------------------------------|----------------------------------------------------------------------------------------------------|---------------------------------------|
|                | Adresse gesetzt               | Sequenz bei Modulstart ausführen | Retriggerung immer möglich                                                                                                    | Schriffe 4<br>Copy<br>Paste           |
| $\Omega$       |                               |                                  |                                                                                                    |                                       |
|                | Schritt 1<br>700 ms Dauer     |                                  | Ausgang ein (1) (2) (3) (4) (5) (5) (7) (8) (9) (10) (11) (12) (13) (14) (15) (16                                                                                         | gehe zum nächsten Schritt             |
|                | 0 ms Toleranz                 |                                  | Ausgang aus (1)(2)(3)(4)(3)(3)(3)(1)(4)(3)(1)(1)(1)(1)(1)(1)(3)(1)(3)(8)                                                                                                  |                                       |
| $\mathbf{1}$   | Schrift <sub>2</sub>          |                                  |                                                                                                    | gehe zum nächsten Schritt             |
|                | 100 ms Dauer                  |                                  | Ausgang ein (1) (2) (3) (4) (5) (5) (7) (8) (9) (10) (11) (12) (13) (14) (15) (16)                                                                                        |                                       |
|                | 0 ms Toleranz                 |                                  | Ausgang aus (1) (2) (3) (4) (3) (3) (3) (3) (4) (3) (1) (1) (1) (1) (1) (1) (1) (15) (16                                                                                  |                                       |
| $\overline{2}$ | Schritt <sub>3</sub>          |                                  |                                                                                                    | gehe zum nächsten Schritt             |
|                | 700 ms Dauer<br>0 ms Toleranz |                                  | Ausgang ein (1) (2) (3) (4) (5) (5) (7) (8) (9) (10) (11) (12) (13) (14) (15) (16)                                                                                        |                                       |
|                |                               |                                  |                                                                                                    |                                       |
| $\overline{3}$ | Schritt 4                     |                                  |                                                                                                    | beginne wieder beim ersten Schritt    |
|                | 100 ms Dauer<br>0 ms Toleranz |                                  | Ausgang ein (1) (2) (3) (4) (5) (6) (1) (3) (9) (10) (11) (12) (13) (14) (15) (16)<br>Ausgang aus (1) (2) (3) (4) (5) (6) (1) (6) (6) (1) (1) (1) (1) (1) (1) (1) (1) (1) |                                       |
|                |                               |                                  |                                                                                                    |                                       |
|                | Adresse zurückgesetzt         | Sequenz bei Modulstart ausführen | Retriggerung immer möglich                                                                                                    | Schritte: 1                           |
| $\Omega$       | Schritt 1                     |                                  |                                                                                                    | nach Ablauf wird die Sequenz gestoppt |
|                | 0 ms Dauer<br>0 ms Toleranz   |                                  | Ausgang ein (1) (2) (3) (4) (5) (6) (1) (3) (9) (10) (11) (12) (13) (14) (15) (16)<br>Ausgang aus (1) (2) (3) (4) (5) (3) (1) (4) (3) (10) (11) (12) (13) (14) (15)       | 18 <sup>1</sup>                       |
|                |                               |                                  |                                                                                                    |                                       |

Abbildung 18: Konfiguration Andreaskreuz

Beim Einschalten von Adresse 13 wird der Ausgang 15 eingeschaltet (Wartezeit 700 ms). Im 2. Schritt wieder ausgeschaltet (Wartezeit 100 ms). Im 3. und 4. Schritt das Gleiche für Ausgang 16. Damit dieser Ablauf als immer wiederkehrende Schleife abläuft, wird das Verhalten auf "Beginne beim ersten Schritt" gestellt.

Beim Ausschalten von Adresse 13 werden sofort die Ausgänge 15 und 16 abgeschaltet.

Alle Rechte, insbesondere das Recht der Vervielfältigung und Verbreitung sowie der Übersetzung vorbehalten. Vervielfältigungen und Reproduktionen in jeglicher Form dürfen nur mit schriftlicher Genehmigung von mktw-Elektronik vorgenommen werden. Technische Änderungen vorbehalten.

### 6.5 BEISPIEL FÜR NEONLAMPE MIT EINSCHALTFLACKERN

Beispiel einer Neonlampe mit Einschaltflackern. Dabei wird der Ausgange 8 entsprechend des Schemas genutzt.

![](_page_24_Picture_2.jpeg)

![](_page_24_Picture_57.jpeg)

![](_page_24_Picture_4.jpeg)

Alle Rechte, insbesondere das Recht der Vervielfältigung und Verbreitung sowie der Übersetzung vorbehalten. Vervielfältigungen und Reproduktionen in jeglicher Form dürfen nur mit schriftlicher Genehmigung von mktw-Elektronik vorgenommen werden. Technische Änderungen vorbehalten.

| Ausgang 15 'Neonlampe'                                          |                                  | $\Box$<br>$\overline{\mathbf{x}}$                                                                                                    |
|-----------------------------------------------------------------|----------------------------------|----------------------------------------------------------------------------------------------------|
|                                                                 | Dauer des Schrittes              | winstelkinger<br>Konierer                                                                                                    |
| Adresse 15<br>Neonlampe                                         | mit einer zufälligen Toleranz    | Sequenz Nr. 14                                                                                                    |
| Adresse gesetzt                                                 | Sequenz bei Modulstart ausführen | Retriggerung immer möglich<br>Schritte: 11<br>Copy<br>Paste                                                                                                    |
| $\Omega$<br>Schritt 1<br>20 ms Dauer<br>10 ms Tolerapo          |                                  | gehe zum nächsten Schritt<br>Ausgang aus (1) (2) (2) (4) (3) (4) (3) (4) (4) (9) (9) (9) (9) (9) (9) (9) (9) (9)                                                                                               |
| Schmit a<br>$\mathbf{1}$<br>500 ms Dauer<br>50 ms Toleranz      |                                  | gehe zum nächsten Schritt<br>Ausgang ein (1) (2) (3) (4) (3) (4) (3) (4) (3) (4) (1) (1) (1) (1) (1) (1) (1) (1)<br>Ausgang aus (1) (2) (3) (4) (5) (6) (7) (1) (9) (10) (11) (12) (13) (14) (15) (16)         |
| 2 Schritt 3<br>40 ms Dauer<br>20 ms Toleranz                    |                                  | gehe zum nächsten Schritt<br>Ausgang ein (1) (2) (3) (4) (5) (6) (7) (1) (5) (1) (1) (1) (1) (1) (1) (1) (1)<br>Ausgang aus (1) (2) (3) (4) (3) (3) (3) (4) (4) (9) (10) (11) (12) (13) (14) (15) (15)         |
| 3 Schritt 4<br>300 ms Dauer<br>50 ms Toleranz                   |                                  | gehe zum nächsten Schritt<br>Ausgang ein (1) (2) (3) (4) (5) (6) (1) (3) (3) (1) (1) (1) (1) (1) (1) (1) (1)<br>Ausgang aus (1) (2) (3) (4) (5) (6) (7) (1) (9) (9) (11) (12) (13) (14) (15) (16)              |
| 4 Schritt 5<br>70 ms Dauer<br>50 ms Toleranz                    |                                  | gehe zum nächsten Schritt<br>Ausgang ein (1) (2) (3) (4) (5) (5) (1) (1) (9) (10) (11) (12) (13) (14) (15) (16)<br>Ausgang aus (1) (2) (3) (4) (5) (5) (3) (1) (9) (1) (1) (1) (1) (1) (1) (1) (1)             |
| 5 Schritt 6<br>200 ms Dauer<br>60 ms Toleranz                   |                                  | gehe zum nächsten Schritt<br>Ausgang ein (1) (2) (3) (4) (5) (4) (1) (4) (5) (6) (11) (12) (13) (14) (15) (15)<br>Ausgang aus (1) (2) (3) (4) (3) (3) (1) (3) (1) (3) (1) (1) (1) (1) (3) (4) (3) (4)          |
| $6 \overline{6}$<br>Schritt 7<br>100 ms Dauer<br>80 ms Toleranz |                                  | gehe zum nächsten Schritt<br>Ausgang aus (1) (2) (3) (4) (5) (5) (1) (3) (3) (3) (3) (1) (3) (3) (3) (3) (3)                                                                                                   |
| 7 Schritt 8<br>400 ms Dauer<br>40 ms Toleranz                   |                                  | gehe zum nächsten Schritt<br>Ausgang ein (1) (2) (3) (4) (5) (4) (1) (4) (1) (1) (1) (1) (1) (1) (1) (1) (1)<br>Ausgang aus (1) (2) (3) (4) (5) (5) (7) (1) (9) (1) (1) (1) (1) (1) (1) (1) (1)                |
| 8 Schritt 9<br>50 ms Dauer<br>20 ms Toleranz                    |                                  | gehe zum nächsten Schritt                                                                                                    |
| $\Omega$<br>Schritt 10<br>100 ms Dauer<br>30 ms Toleranz        |                                  | gehe zum nächsten Schritt<br>Ausgang aus (1) (2) (3) (4) (5) (5) (7) (1) (9) (1) (1) (1) (1) (1) (1) (1) (1)                                                                                                   |
| 10 Schritt 11<br>20 ms Dauer<br>10 ms Toleranz                  |                                  | nach Ablauf wird die Sequenz gestoppt<br>Ausgang ein (1) (2) (3) (4) (3) (4) (3) (4) (4) (1) (1) (1) (1) (1) (1) (1) (1)<br>Ausgang aus (1) (2) (3) (4) (5) (6) (1) (4) (9) (10) (11) (12) (12) (14) (15) (16) |
| Adresse zurückgesetzt                                           | Sequenz bei Modulstart ausführen | Retriggerung immer möglich<br>Schritte: 1                                                                                                    |
| Schritt 1<br>$\circ$<br>0 ms Dauer<br>0 ms Toleranz             |                                  | nach Ablauf wird die Sequenz gestoppt<br>Ausgang ein (1) (2) (3) (4) (3) (4) (3) (4) (4) (4) (1) (1) (1) (1) (1) (1) (1)                                                                                       |

Abbildung 19: Konfiguration Neonleuchte

Um den typischen Flackereffekt einer Neonröhre zu erhalten, ist ein schneller ungleichmäßiger Wechsel von Ein- und Ausphasen nötig. In diesem Beispiel mit 11 Schritten. Die Einschaltdauer wird immer größer und die Ausschaltdauer immer kürzer. Nach dem 11. Schritt ist der Ausgang dann dauerhalt EIN. Damit die Sequenz jedes Mal etwas anders abläuft, gibt es die Toleranz als Eingabewert unter der Dauer. Die tatsächliche Schrittdauer ergibt sich somit aus der Dauer + einer zufälligen Zeit. Die zufällige Zeit liegt zwischen 0 und dem Toleranzwert.

Alle Rechte, insbesondere das Recht der Vervielfältigung und Verbreitung sowie der Übersetzung vorbehalten. Vervielfältigungen und Reproduktionen in jeglicher Form dürfen nur mit schriftlicher Genehmigung von mktw-Elektronik vorgenommen werden. Technische Änderungen vorbehalten.

# 6.6 BEISPIEL AUSFAHRSIGNAL

![](_page_26_Picture_118.jpeg)

Die Einstellung einer Sequenz für ein Ausfahrsignal könnte wie folgt aussehen. Dabei werden die Ausgänge 11..14 entsprechend des Schemas genutzt.

![](_page_26_Figure_3.jpeg)

Abbildung 20: Schema Ausfahrsignal

Folgende Signalbilder sollen angezeigt werden.

![](_page_26_Picture_119.jpeg)

Da in dieser Beispielkonfiguration nur noch 4 freie Ausgänge zur Verfügung standen, wurde auf die Steuerung der weißen LED verzichtet. Hierfür wäre ein weiterer Ausgang notwendig. Man könnte z. B. den Ausgang der Neonlampen verwenden und wäre auch hier komplett.

Um 4 Bilder anzuzeigen werden wieder 4 Sequenzen und damit mindesten 2 Adressen benötigt. In unserem Beispiel verwenden wir die Adresse 8 und 9.

<sup>©</sup> September 2022 - mktw-Elektronik GmbH & Co KG

Alle Rechte, insbesondere das Recht der Vervielfältigung und Verbreitung sowie der Übersetzung vorbehalten. Vervielfältigungen und Reproduktionen in jeglicher Form dürfen nur mit schriftlicher Genehmigung von mktw-Elektronik vorgenommen werden. Technische Änderungen vorbehalten.

![](_page_27_Picture_31.jpeg)

![](_page_27_Picture_32.jpeg)

#### Abbildung 21: Ausfahrsignal Konfiguration Sequenz 1

![](_page_27_Picture_33.jpeg)

#### Abbildung 22: Ausfahrsignal Konfiguration Sequenz 2

<sup>©</sup> September 2022 - mktw-Elektronik GmbH & Co KG<br>Alle Rechte, insbesondere das Recht der Vervielfältigung und Verbreitung sowie der Übersetzung vorbehalten. Vervielfältigungen und Alle Rechte, insbesondere das Recht der Vervielfältigung und Verbreitung sowie der Übersetzung vorbehalten. Vervielfältigungen und<br>Reproduktionen in jeglicher Form dürfen nur mit schriftlicher Genehmigung von mktw-Elektron

# **6.7 BEISPIEL DUNKELTASTUNG**

Die Konfiguration wird an diesem Beispiel erläutert und ist nicht Bestandteil der Konfiguration im Decoder. Ein entsprechendes Template können wir gerne per Mail zusenden. Über die Import-Funktion kann dieses Beispiel dann in den Decoder geladen werden.

![](_page_28_Figure_2.jpeg)

#### Abbildung 23: Schema für Dunkeltastung

### 6.7.1 AUSFAHRSIGNAL

![](_page_28_Picture_100.jpeg)

Die Einstellung einer Sequenz für ein Ausfahrsignal könnte wie folgt aussehen. Dabei werden die Ausgänge 01..08 entsprechend des Schemas genutzt.

Folgende Signalbilder sollen angezeigt werden.

Bei diesem Beispiel kann das 3. Bild (Rangierbetrieb) nicht ganz richtig dargestellt werden, da die beiden roten LED für das korrekte Anzeigen getrennt gesteuert werden müssten. Die Erweiterung wäre aber kein Problem. Mit dieser Beschaltung würden beide roten LED leuchten.

Alle Rechte, insbesondere das Recht der Vervielfältigung und Verbreitung sowie der Übersetzung vorbehalten. Vervielfältigungen und Reproduktionen in jeglicher Form dürfen nur mit schriftlicher Genehmigung von mktw-Elektronik vorgenommen werden. Technische Änderungen vorbehalten.

![](_page_29_Picture_93.jpeg)

Um 4 Bilder anzuzeigen werden 2 Sequenzen und damit mindesten 2 unterschiedliche Adressen benötigt. In unserem Beispiel verwenden wir die Adresse 1 und 2.

![](_page_29_Figure_2.jpeg)

© September 2022 - mktw-Elektronik GmbH & Co KG<br>Alle Rechte, insbesondere das Recht der Vervielfältigung und Verbreitung sowie der Übersetzung vorbehalten. Vervielfältigungen und<br>Reproduktionen in jeglicher Form dürfen nur

| Ausgang 1 'H Fahrt/Halt'<br>OK                                        |                            |                                                                                                    | Werkseinstellungen |                                       | Ω                                         | ×<br>Kooieren |
|-----------------------------------------------------------------------|----------------------------|----------------------------------------------------------------------------------------------------|--------------------|---------------------------------------|-------------------------------------------|---------------|
| H Fahrt/Halt<br>Adresse 1                                             |                            |                                                                                                    |                    |                                       | Sequenz Nr. 0                             |               |
| Adresse gesetzt                                                       |                            | Sequenz bei Modulstart ausführen                                                                                                    |                    | Retriggerung immer möglich            | Schritte: 3                               |               |
| $\mathbf 0$<br>Schritt 1<br>0 ms Dauer<br>0 ms Toleranz               | aktivieren<br>deaktivieren | $(1) (2) (3) (4) (5) (6) (7) (8) (9) (10) (11) (12) (13) (14) (15) (16)$                                                                                                    |                    |                                       | Schalte Ausgänge immer aus                |               |
| Schritt 2<br>$\mathbf{I}$<br>300 ms Dauer<br>0 ms Toleranz            | aktivieren<br>deaktivieren | $(1) (2) (3) (4) (5) (6) (7) (8) (9) (10) (11) (12) (13) (14) (15) (16)$                                                                                                    |                    |                                       | gehe zum nächsten Schritt                 |               |
| Schritt 3<br>$\overline{2}$                                           | aktivieren                 | $(1)$ (1) (2) (4) (5) (6) (6) (1) (4) (9) (10) (11) (12) (13) (14) (15) (16)                                                                                                    |                    | nach Ablauf wird die Sequenz gestoppt |                                           |               |
| 0 ms Dauer<br>0 ms Toleranz                                           | deaktivieren               | $(1) (2) (3) (1) (5) (6) (1) (8) (9) (10) (11) (12) (13) (14) (15) (16)$                                                                                                    |                    |                                       |                                           |               |
|                                                                       |                            |                                                                                                    |                    |                                       |                                           |               |
| Adresse zurückgesetzt<br>$\Omega$<br>Schritt 1                        |                            | V Sequenz bei Modulstart ausführen                                                                                                    |                    | Retriggerung immer möglich            | Schritte: 3<br>Schalte Ausgänge immer aus |               |
| 0 ms Dauer<br>0 ms Toleranz                                           | aktivieren<br>deaktivieren | $(1) (2) (3) (4) (5) (6) (7) (8) (9) (10) (11) (12) (13) (14) (15) (16)$                                                                                                    |                    |                                       |                                           |               |
| Schritt <sub>2</sub><br>$\mathbf{1}$<br>300 ms Dauer<br>0 ms Toleranz | aktivieren<br>deaktivieren | $(1) (2) (3) (4) (5) (6) (7) (8) (9) (9) (10) (11) (12) (13) (14) (15) (16)$<br>$(1)$ $(2)$ $(1)$ $(1)$ $(2)$ $(3)$ $(4)$ $(5)$ $(7)$ $(8)$ $(1)$ $(1)$ $(1)$ $(1)$ $(1)$ $(1)$ $(1)$ $(1)$ $(1)$ |                    |                                       | gehe zum nächsten Schritt                 |               |
| Schritt 3<br>$\overline{2}$<br>0 ms Dauer<br>0 ms Toleranz            | aktivieren<br>deaktivieren |                                                                                                    |                    | nach Ablauf wird die Sequenz gestoppt |                                           |               |

Abbildung 24: Ausfahrsignal Konfiguration Sequenz 1

Die orange dargestellten Ausgänge werden entsprechend EIN oder AUS beeinflusst. Die grau dargestellten Ausgänge werden nicht verändert.

-----------------------------------------------------------------------------------------------

Mit dem SET (EIN) Befehl für Adresse 1 wird die entsprechende Sequenz gestartet (grüner Rahmen). Die Sequenz besteht aus 3 Schritten:

"freie Fahrt" – H1 grüne LED an und der Rest aus, V1 entsprechend der Vorgabe Adressen 4+5 bzw. Sequenz 3+4

- Im ersten Schritt werden die Ausgänge des vorgelagerten Signales von dem Dunkeltasten befreit. Damit würden die Bilder des Vorsignal auch zuerst angezeigt und danach das Hauptsignal auf grün schalten. Mit einer Änderung der Schrittreihenfolge bzw. Zeiten, kann natürlich auch alles gleichzeitig wechseln.
- Der 2. Schritt erfolgt ohne Wartezeit, die LED rt, ge und ws von H1 werden (für den Fall, dass diese an sind) ausgeschaltet. Da wir für diese Ausgänge das Dimmverhalten auf 400ms eingestellt haben, möchten wir also auch etwas (300ms) warten bis der nächste Schritt erfolgt.
- Im 3. Schritt wird nun die grüne LED von H1 eingeschaltet. Aufgrund des Dimmverhaltens wird diese auch langsam eingeschaltet.

<sup>©</sup> September 2022 - mktw-Elektronik GmbH & Co KG

Alle Rechte, insbesondere das Recht der Vervielfältigung und Verbreitung sowie der Übersetzung vorbehalten. Vervielfältigungen und Reproduktionen in jeglicher Form dürfen nur mit schriftlicher Genehmigung von mktw-Elektronik vorgenommen werden. Technische Änderungen vorbehalten.

Das Dimmen simuliert das Erscheinungsbild der älteren Glühlampen. Wenn man lieber ein modernes, schnelles Überblenden wünscht, wäre die Wartezeit für den Schritt in Richtung 0 einzustellen (Dimmzeit auch).

Für diesen Fall wäre auch das Ein- und Ausschalten aller LED in einem Schritt möglich. -----------------------------------------------------------------------------------------------

- Mit dem RESET (AUS) Befehl für Adresse 1 wird die entsprechende Sequenz gestartet (roter Rahmen). Die Sequenz besteht ebenso aus 3 Schritten:

"Halt" – rote LED  $1+2$  an und der Rest aus

- Im ersten Schritt werden die Ausgänge des vorgelagerten Signales wieder dunkelgetastet.
- Im 2. Schritt werden alle LED (außer rt) ausgeschaltet
- Im 3. Schritt werden nun die roten LED eingeschaltet.

|                      | Ausgang 2 'H Langsam/Rangier' |                            |                                  |                                                                                                    |                                       | Ω                          |
|----------------------|-------------------------------|----------------------------|----------------------------------|----------------------------------------------------------------------------------------------------|---------------------------------------|----------------------------|
|                      | OK                            |                            |                                  | Werkseinstellungen                                                                                                    | Enfügen                               | Kopieren                   |
| Adresse <sub>2</sub> |                               | H Langsam/Rangier          |                                  |                                                                                                    |                                       | Sequenz Nr. 1              |
|                      | Adresse gesetzt               |                            | Seguenz bei Modulstart ausführen |                                                                                                    | Retriggerung immer möglich            | Schriffe: 3                |
| $\Omega$             | Schrift <sub>1</sub>          |                            |                                  |                                                                                                    |                                       | Schalte Ausgänge immer aus |
|                      | 0 ms Dauer<br>0 ms Toleranz   | aktivieren<br>deaktivieren |                                  | $\begin{array}{ccc} \hline \text{1)} & \text{2} & \text{3} & \text{4} & \text{5} & \text{6} \end{array}$                                                                                                    |                                       |                            |
| $\overline{1}$       | Schritt 2                     |                            |                                  |                                                                                                    |                                       | gehe zum nächsten Schritt  |
|                      | 300 ms Dauer                  | aktivieren                 |                                  | $(1) (2) (3) (4) (5) (6) (7) (8) (9) (10) (11)$                                                                                                    | $12$ (13) (14) (15)                   | 16                         |
|                      | 0 ms Toleranz                 | deaktivieren               |                                  |                                                                                                    |                                       |                            |
| $\overline{2}$       | Schritt 3                     |                            |                                  |                                                                                                    | nach Ablauf wird die Sequenz gestoppt |                            |
|                      | 0 ms Dauer                    | aktivieren                 |                                  | $(1) (2) (3) (4) (5) (6) (7) (2) (9) (10) (11) (12) (13) (14) (15) (16)$                                                                                                    |                                       |                            |
|                      | 0 ms Toleranz                 | deaktivieren               |                                  | $\begin{array}{ccc} \text{(1)} & \text{(2)} & \text{(3)} & \text{(4)} & \text{(5)} & \text{(6)} & \text{(7)} & \text{(8)} & \text{(9)} & \text{(10)} & \text{(11)} & \text{(12)} & \text{(13)} & \text{(14)} & \text{(15)} & \text{(16)} \\ \end{array}$ |                                       |                            |
|                      |                               |                            |                                  |                                                                                                    |                                       |                            |
|                      | Adresse zurückgesetzt         |                            | Sequenz bei Modulstart ausführen |                                                                                                    | Retriggerung immer möglich            | Schritte: 3                |
| $\Omega$             | Schritt 1                     |                            |                                  |                                                                                                    |                                       | Schalte Ausgänge immer aus |
|                      | 0 ms Dauer                    | aktivieren                 |                                  | $(1) (2) (3) (4) (5) (6) (7) (1) (1) (9) (10) (11) (12) (13) (14) (15) (16)$                                                                                                    |                                       |                            |
|                      | 0 ms Toleranz                 | deaktivieren               |                                  | $\begin{array}{ccc} \text{(1)} & \text{(2)} & \text{(3)} & \text{(4)} & \text{(5)} & \text{(6)} & \text{(7)} & \text{(8)} & \text{(9)} & \text{(10)} \\ \end{array}$                                                                                     | (12)                                  | $13$ $(14)$ $(15)$ $(16)$  |
| $\mathbf{1}$         | Schritt <sub>2</sub>          |                            |                                  |                                                                                                    |                                       | gehe zum nächsten Schritt. |
|                      | 300 ms Dauer                  | aktivieren                 |                                  | $(2) (3) (4) (5) (6) (7) (8) (9) (9) (11)$                                                                                                    | (12)<br>13                            | 14<br>15<br>16             |
|                      | 0 ms Toleranz                 | deaktivieren.              | $(1)$                            | (10)                                                                                                    | 11<br>12<br>12<br>14                  | 15<br>16                   |
| $\mathcal{L}$        | Schrift 3                     |                            |                                  |                                                                                                    | nach Ablauf wird die Sequenz gestoppt |                            |
|                      | 0 ms Dauer                    | aktivieren                 | (2)(3)<br>$\sim$<br>65           | $\mathbf{6}$<br>$10-10$<br>7<br>$\,$ 8<br>$\theta$                                                                                                    | C11<br>12                             | $13$ (14) (15) (16)        |

Abbildung 25: Ausfahrsignal Konfiguration Sequenz 2

-----------------------------------------------------------------------------------------------

- Mit dem SET (EIN) Befehl für Adresse 2 wird die entsprechende Sequenz gestartet (blauer Rahmen).

 "langsame Fahrt" – H1 grüne und gelbe LED an und der Rest aus, V1 entsprechend der Vorgabe Adressen 4+5 bzw. Sequenz 3+4

- Im ersten Schritt werden die Ausgänge des vorgelagerten Signales von dem Dunkeltasten befreit.
- Der 2. Schritt erfolgt ohne Wartezeit. Die LED rt und ws von H1 werden (für den Fall, dass diese an sind) ausgeschaltet. Da wir für diese Ausgänge das

<sup>©</sup> September 2022 - mktw-Elektronik GmbH & Co KG

Alle Rechte, insbesondere das Recht der Vervielfältigung und Verbreitung sowie der Übersetzung vorbehalten. Vervielfältigungen und Reproduktionen in jeglicher Form dürfen nur mit schriftlicher Genehmigung von mktw-Elektronik vorgenommen werden. Technische Änderungen vorbehalten.

Dimmverhalten auf 400ms eingestellt haben, möchten wir also auch etwas (300ms) warten bis der nächste Schritt erfolgt.

 Im 3. Schritt wird nun die grüne und gelbe LED von H1 eingeschaltet. Aufgrund des Dimmverhaltens werden diese auch langsam eingeschaltet.

----------------------------------------------------------------------------------------------- -

Mit dem RESET (AUS) Befehl für Adresse 2 wird die entsprechende Sequenz gestartet (gelber Rahmen).

"Rangierbetrieb" – rote LED 1+2 und weiße LED 1+2 an und der Rest aus

(Eigentlich würde hier nur eine rote LED leuchten. ??? – dann müssten wir einen weiteren Ausgang nutzen)

- Im ersten Schritt werden die Ausgänge des vorgelagerten Signales dunkelgetastet.
- Im 2. Schritt werden die grüne und gelbe LED ausgeschaltet
- Im 3. Schritt werden die roten und weißen LED eingeschaltet.

### 6.7.2 VORSIGNAL

Über die Sequenzen 1+2 ist nun die Vorbereitung getroffen, dass diese Bilder nur angezeigt werden, wenn das Hauptsignal nicht auf Halt bzw. Rangieren steht.

![](_page_32_Picture_153.jpeg)

Wenn die Dunkeltastung nicht aktiv ist, sollen folgende Signalbilder angezeigt werden.

![](_page_32_Picture_154.jpeg)

Alle Rechte, insbesondere das Recht der Vervielfältigung und Verbreitung sowie der Übersetzung vorbehalten. Vervielfältigungen und Reproduktionen in jeglicher Form dürfen nur mit schriftlicher Genehmigung von mktw-Elektronik vorgenommen werden. Technische Änderungen vorbehalten.

| $\times$<br>$\Box$        |                                                                                           |                                                                                                    |                                    | Ausgang 3 'V Fahrt/Halt' |              |
|---------------------------|-------------------------------------------------------------------------------------------|----------------------------------------------------------------------------------------------------|------------------------------------|--------------------------|--------------|
| Kooleren                  | Werkseinstellungen<br>Enfügen                                                             |                                                                                                    |                                    | OK                       |              |
| Sequenz Nr. 2             |                                                                                           |                                                                                                    |                                    | V Fahrt/Halt             | Adresse 4    |
| Schritte: 2               | Retriggerung immer möglich                                                                |                                                                                                    | Seguenz bei Modulstart ausführen   | Adresse gesetzt          |              |
| gehe zum nächsten Schritt |                                                                                           |                                                                                                    |                                    | Schritt 1                | $\Omega$     |
| 15 <sub>1</sub><br>16     | $\left( \begin{array}{c} 9 \end{array} \right)$<br>10<br>$11 -$<br>12<br>13<br>(3)<br>14. | (1)<br>$\bigcap$<br>$\begin{array}{c} \begin{array}{c} 2 \end{array} \end{array}$<br>3<br>$\rightarrow$<br>(5)                                                                                      | aktivieren                         | 300 ms Dauer             |              |
| 15<br>16                  | $\circ$<br>10 <sub>10</sub><br>11<br>12<br>$\overline{a}$<br>13<br>14                     | $\overline{1}$<br>$\overline{z}$<br>$\mathfrak{I}$<br>$\overline{4}$<br>$\mathfrak{e}$                                                                                                    | deaktivieren                       | 0 ms Toleranz            |              |
|                           | nach Ablauf wird die Sequenz gestoppt                                                     |                                                                                                    |                                    | Schritt 2                | $\mathbf{1}$ |
| 16<br>15                  | 10<br>$\sim$ 8<br>ె<br>$11\,$<br>$1\bar{2}$<br>13<br>14.                                  | $\mathbf{1}$<br>$\begin{array}{c} \begin{array}{c} \end{array} \end{array}$<br>$\begin{array}{c} 3 \end{array}$<br>$\left(1\right)$<br>$\begin{array}{c} \circ \\ \circ \end{array}$<br>$-6$<br>(7) | aktivieren                         | 0 ms Dauer               |              |
|                           |                                                                                           |                                                                                                    | deaktivieren                       | 0 ms Toleranz            |              |
| $55^{\circ}$<br>16        | $\circ$<br>10 <sup>°</sup><br>11<br>12<br>13<br>14                                        | $\overline{z}$<br>$\begin{array}{ccc} \textcircled{1} & \textcircled{1} & \textcircled{1} & \textcircled{1} & \textcircled{1} \end{array}$<br>$\sqrt{1}$<br>$\bigcirc$                              |                                    |                          |              |
| Schrifte: 2               | Retriggerung immer möglich                                                                |                                                                                                    | V Sequenz bei Modulstart ausführen | Adresse zurückgesetzt    |              |
| gehe zum nächsten Schritt |                                                                                           |                                                                                                    |                                    | Schritt 1                | $\Omega$     |
| 15<br>16                  | 10<br>$\bf 12$<br>$\epsilon$<br>$\theta$<br>11<br>13 <sub>1</sub><br>14                   | 5<br>6<br>7<br>$\mathbf{I}$<br>$\overline{2}$<br>3<br>$\sim$                                                                                                    | aktivieren                         | 300 ms Dauer             |              |
| 16<br>15                  | 10<br>11<br>12<br>13<br>14                                                                | $\overline{z}$<br>$\overline{a}$<br>٠                                                                                                    | deaktivieren                       | 0 ms Toleranz            |              |
|                           | nach Ablauf wird die Sequenz gestoppt                                                     |                                                                                                    |                                    | Schritt 2                | $\mathbf{1}$ |
| 16<br>15                  | 10<br>ø<br>11<br>12<br>$\epsilon$<br>13<br>14                                             | $\overline{2}$<br>$\mathbf{3}$<br>$\mathbf{I}$<br>$\overline{\phantom{a}}$<br>$\mathbf{g}$                                                                                                    | aktivieren                         | 0 ms Dauer               |              |

Abbildung 26: Vorsignal Konfiguration Sequenz 3

-----------------------------------------------------------------------------------------------

- Mit dem SET (EIN) Befehl für Adresse 4 wird die entsprechende Sequenz gestartet. Wir sehen die Sequenz besteht diesmal nur aus 2 Schritten:

"Fahrt" – beide grüne LED an und beide gelbe LED aus.

- Im ersten Schritt werden die Ausgänge für die gelben LED abgeschaltet. Durch die eingestellte Dimmzeit erfolgt das Abschalten über 400 ms. Für die Wartezeit, bis der nächste Schritt aufgeführt wird, sind 300ms eingestellt.
- Der 2. Schritt schaltet die grünen LED ein.

-----------------------------------------------------------------------------------------------

Mit dem RESET (AUS) Befehl für Adresse 4 wird die entsprechende Sequenz gestartet. "Halt" - beide grüne LED aus und beide gelbe LED an.

- Im ersten Schritt werden die Ausgänge für die grünen LED abgeschaltet. Durch die eingestellte Dimmzeit erfolgt das Abschalten über 400 ms. Für die Wartezeit, bis der nächste Schritt aufgeführt wird, sind 300ms eingestellt.
- Der 2. Schritt schaltet die gelben LED ein.

© September 2022 - mktw-Elektronik GmbH & Co KG

-

Alle Rechte, insbesondere das Recht der Vervielfältigung und Verbreitung sowie der Übersetzung vorbehalten. Vervielfältigungen und Reproduktionen in jeglicher Form dürfen nur mit schriftlicher Genehmigung von mktw-Elektronik vorgenommen werden. Technische Änderungen vorbehalten.

|                | Ausgang 4 'V Langsam/Halt' |              |                                                                                                    |                                                                                     |                                       | $\Box$                    |
|----------------|----------------------------|--------------|----------------------------------------------------------------------------------------------------|-------------------------------------------------------------------------------------|---------------------------------------|---------------------------|
|                | OK                         |              |                                                                                                    | Werkseinstellungen                                                                  | Einfüben                              | Kopieren                  |
| Adresse 5      | V Langsam/Halt             |              |                                                                                                    |                                                                                     |                                       | Sequenz Nr. 3             |
|                | Adresse gesetzt            |              | Sequenz bei Modulstart ausführen                                                                                   | Retriggerung immer möglich                                                          |                                       | Schritte: 2               |
| $\Omega$       | Schritt 1                  |              |                                                                                                    |                                                                                     |                                       | gehe zum nächsten Schritt |
|                | 300 ms Dauer               | aktivieren   |                                                                                                    | 10<br>11                                                                            | 12<br>14<br>13                        | 15<br>16                  |
|                | 0 ms Toleranz              | deaktivieren | $\left(1\right)$<br>$\overline{a}$<br>$\overline{\phantom{a}}$<br>$\sim$<br>$\overline{4}$                         | 10<br>$\sigma$<br>(7)<br>$\overline{\phantom{a}}$<br>11<br>$\overline{\mathcal{L}}$ | 12<br>13<br>14                        | 55<br>$\bigcap$ 16        |
| 1              | Schritt 2                  |              |                                                                                                    |                                                                                     | nach Ablauf wird die Sequenz gestoppt |                           |
|                | 0 ms Dauer                 | aktivieren   | $(1) (2) (3) (4) (5) (1) (1) (1) (1) (1)$                                                                          | 10<br>C11                                                                           | 12<br>13<br>14                        | 15<br>16                  |
|                | 0 ms Toleranz              | deaktivieren |                                                                                                    | (T1)                                                                                | (12)<br>$13$ $(14)$                   | 55<br>16                  |
|                | Adresse zurückgesetzt      |              | Sequenz bei Modulstart ausführen                                                                                   |                                                                                     | Retriggerung immer möglich            | Schritte: 2               |
| $\Omega$       | Schritt 1                  |              |                                                                                                    |                                                                                     |                                       | gehe zum nächsten Schritt |
|                | 300 ms Dauer               | aktivieren   | (1)<br>$\bigcirc$<br>$\circ$<br>(1)                                                                                | (5)(5)(7)<br>$\circ$<br>10<br>$\overline{11}$<br>$\left(1\right)$                   | 12<br>13 <sub>1</sub><br>14           | 15<br>16                  |
|                | 0 ms Toleranz              | deaktivieren | $(1) (2) (3) (4) (5) (1) (7) (1) (6)$                                                                              | 10<br>$\rightarrow$<br>51                                                           | 12<br>13<br>14                        | 15<br>18                  |
|                | Schrift <sub>2</sub>       |              |                                                                                                    |                                                                                     | nach Ablauf wird die Sequenz gestoppt |                           |
| $\overline{1}$ |                            |              |                                                                                                    |                                                                                     |                                       |                           |
|                | 0 ms Dauer                 | aktivieren   | (1)<br>$\begin{array}{ c c c }\n\hline\n2 & \mline\n\end{array}$<br>$\left  4 \right $<br>$\overline{\mathcal{S}}$ | 10 <sub>10</sub><br>6<br>8<br>$\sqrt{2}$<br>11<br>$7^{\circ}$                       | 12<br>13<br>14                        | 16<br>15                  |

Abbildung 27: Vorsignal Konfiguration Sequenz 4

-----------------------------------------------------------------------------------------------

- Mit dem SET (EIN) Befehl für Adresse 5 wird die entsprechende Sequenz gestartet.  $n$ langsame Fahrt" – gn1 und ge2 an / ge1 und gn2 aus. -----------------------------------------------------------------------------------------------

-

Mit dem RESET (AUS) Befehl für Adresse 5 wird die entsprechende Sequenz gestartet. "Halt" - beide grüne LED aus und beide gelbe LED an.

# 6.8 DATEN VON AUSGANG ZU AUSGANG KOPIEREN (IN ARBEIT)

![](_page_34_Picture_6.jpeg)

Zum Kopieren der Daten von einem Ausgang auf einen anderen Ausgang benutzen Sie bitte die beiden Button rechts oben im Dialog zu den individuellen Einstellungen eines Ausganges. Zunächst Kopieren wählen und dann Dialog verlassen. Dialog des Zielausganges aufrufen und einfügen.

Alle Rechte, insbesondere das Recht der Vervielfältigung und Verbreitung sowie der Übersetzung vorbehalten. Vervielfältigungen und Reproduktionen in jeglicher Form dürfen nur mit schriftlicher Genehmigung von mktw-Elektronik vorgenommen werden. Technische Änderungen vorbehalten.

# 6.9 DATEN LADEN/SPEICHERN

![](_page_35_Picture_1.jpeg)

Die Funktionen zum Laden und Speichern der Daten auf einer Festplatte, findet man auf der linken Seite des Hauptdialoges. Benutzen Sie bitte den Button Export/Import auf der Hauptseite.

Es öffnet sich ein Dialog:

- Daten aus dem Modul speichern
	- Daten werden aus dem Modul gelesen und in eine Datei geschrieben
- Daten vergleichen Daten werden aus einer Datei gelesen und mit den Daten im Modul verglichen. Eine Änderung der Daten wird nicht vorgenommen. Nach dem Vergleich werden Unterschiede angezeigt.
- Daten in Modul speichern Daten werden aus einer Datei gelesen und zum Modul übertragen.

Alle Rechte, insbesondere das Recht der Vervielfältigung und Verbreitung sowie der Übersetzung vorbehalten. Vervielfältigungen und Reproduktionen in jeglicher Form dürfen nur mit schriftlicher Genehmigung von mktw-Elektronik vorgenommen werden. Technische Änderungen vorbehalten.

# 7 RESET AUF WERKSEINSTELLUNGEN

Das Modul muss bei gehaltener Taste eingeschaltet werden. RUN-LED blinkt schnell. Taste halten bis die LED dauerhaft leuchtet. Taste kurz loslassen und wieder halten bis die LED den normalen Betriebsmodus wieder anzeigt.

# 8 HINWEIS ZUR ENTSORGUNG VON ELEKTROPRODUKTEN

![](_page_36_Picture_3.jpeg)

Am Ende der Lebensdauer von Elektroteilen dürfen diese nicht in dem Hausmüll entsorgt werden, sondern müssen durch eine dafür vorgesehenen Recyclingstelle entsorgt werden. Die Werkstoffe sind gemäß ihrer Kennzeichnung wiederverwertbar. Mit der Wiederverwendung wertvoller Rohstoffe leisten Sie einen wichtigen Beitrag zum Schutz unserer Umwelt. Nach dem Gebrauch können private Verbraucher ausgediente Handys, Notebooks, Netbooks und Co. bei den kommunalen Sammelstellen kostenlos abgeben. In

einigen Gemeinden stellen die Entsorger den Haushalten auch eigene Sammeltonnen für Elektro-Kleingeräte und andere Wertstoffe zur Verfügung, die abgeholt werden. Der kommunale Entsorger sammelt den elektronischen Schrott, welcher von den Elektronikherstellern zurückgenommen und entsorgt werden muss. Informationen, was Sie in welche Mülltonne werfen dürfen und wo sich bei Ihnen am Wohnort Recycling-Höfe befinden, können Sie auf der Website des örtlichen Entsorgers nachschlagen.

Alle Rechte, insbesondere das Recht der Vervielfältigung und Verbreitung sowie der Übersetzung vorbehalten. Vervielfältigungen und Reproduktionen in jeglicher Form dürfen nur mit schriftlicher Genehmigung von mktw-Elektronik vorgenommen werden. Technische Änderungen vorbehalten.